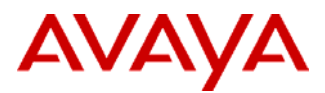

### PSN # PSN002367u

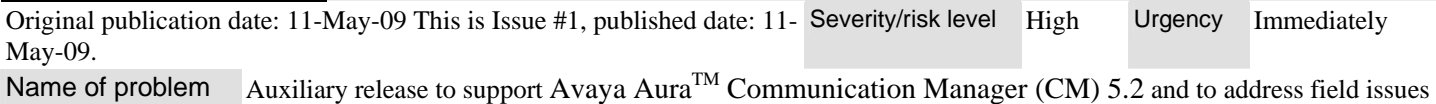

found in Avaya Integrated Management Release 5.0 System Management.

#### Products affected

#### System Management Release 5.0

#### Problem description

Avaya delivered a major release of Integrated Management 5.0 in Jan 2008. These release notes describe the contents of an auxiliary release, Integrated Management release 5.2.

The System Management Release 5.2 which is an offer under Integrated Management release 5.2 includes the following:

### **System Management Installation 5.2**

- Support Custom Installation.
- Password handling for admin user.
- Security Requirements handled.
- Support for YUM updates.
- Warning in case of unsupported 3rd Party RPMs.

#### **Integrated Management Database 5.2**

- Communication Manager 5.2:
	- **S8300D**
- RADIUS for Authentication
- Copy User Function
- Copy LDAP group Function
- New FPM Role: PositionCarriers
- **Export Data capability**
- Prompt Email Notification to Administrator when login disabled.
- Accept FQDNs as well as IP addresses.
- Reminder That New MSA User Has Default Custom Privilege.
- Support IMD Roles (IMDAuditor, IMDPassMgr, IMDSecurity, IMDAdmin, IMDSuperUser).

### **Fault and Performance Manager 5.2**

- Greater clarity in IP Trunk View.
- Support for S8300D.
- Support for S8400 as an ESS.
- Support for G430 Media Gateway.
- RADIUS authentication of the application GUI access.
- FPM as a Managed Element.
- Provision of Ping service and device status notification.
- Support Voice / Network statistics report.
- Support IP DSP Resource Reports.
- Easy Backup and Restore of FPM configuration.
- Reorder G650 cabinets in FPM GUI.
- Additional Assistant Maintenance objects for H323-SGR, PKT-BUS, PKT-INT and SIP-SGRP.
- FQDN Support.
- Support for Main/LSP split registration.
- Support for Firefox Web browser.
- Provide Hourly Option for Scheduling Reports.

#### **Multisite Administration 5.2**

- Communication Manager 5.2:
	- **S8300D**
	- $-$  G430
	- CMM Co-resident with CM on S8510.
	- CMM Standalone on S8510..
- New IP Phone Support: 1603, 1608, 1616, and 9670G
- New SIP Phone Support: 9610SIP, 9620SIP, 9630SIP, 9640SIP, 9650SIP, and 16CC
- Integration with External RADIUS Server for Authentication.
- Ability to Refresh Station data more frequently.
- Ability to Reserve Ports.
- System Lock Timetable.
- Notes Field to System Locks.
- Ability to View All Translations.
- Enhance Search to include Coverage Path.
- Ability to Name Reports.
- Support for COS-Group.
- Search / Report Stations based on Enabled Features.
- Support Monitor and Trace commands.
- Multi-Location ARS, AAR, Dial Plan.
- Additional Labels for Browse Dial Ranges.
- FQDN Support.
- Customer-Specified Installation Directory.

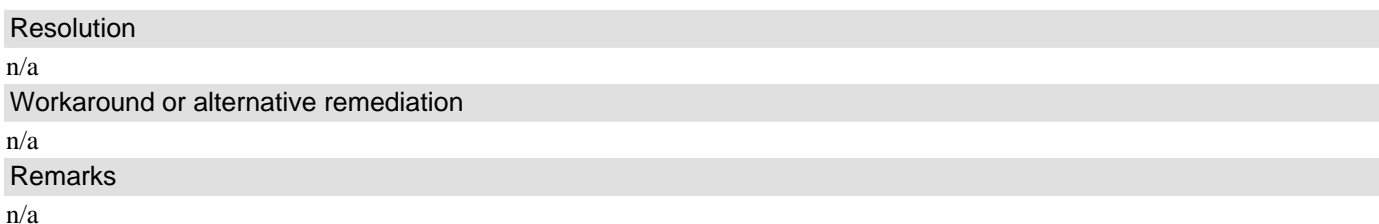

## **Install Notes**

The information in this section concerns the Installer, if any, recommended in the Resolution above.

Backup before upgrading from previous Administration Tools Release

Recommended.

## Download

**Sys. Mgmt. 5. 2. 18. iso** can be obtained from downloads section for Integrated Management (All applications) as System Management Release 5.2 on **support.avaya.com.**

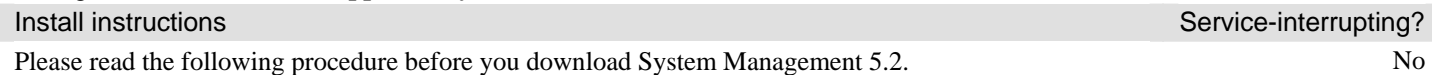

During installation, the script checks System Management software that is currently installed and allows users to upgrade existing install of System Management 5.0 with or without System Management 5.0 Service Packs.

Installing System Management 5.2, **Sys\_Mgmt\_5\_2\_18.iso**:

### **Note:**

If you have saved the update file on your **Windows** computer, then transfer the update file (In binary mode, using FTP or SCP) to the Linux server where the product resides.

- 1. Log in as **root** on the Linux server.
- 2. Open a terminal window. Enter the **cd** command to go to the directory where you have saved the update file.
- 3. At the command prompt, mount the iso to any location (**Example:** /media/cdrom ) by the following command

 **mount –o loop Sys\_Mgmt\_5\_2\_18.iso /media/cdrom.** 

Now launch the GUI installer by running **sh /media/cdrom/IM5.2\_Setup.bin**

- 4. To install in console mode, type **sh /media/cdrom/IM5.2\_Setup.bin -- -console** and press **Enter.**
- 5. For detailed documentation of the installation/upgrade process please refer to the

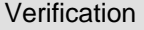

n/a

Failure

Contact Avaya Technical Support.

Uninstall instructions

Run "/opt/avaya/uninstall/uninstaller. Bin".

# **Security Notes**

The information in this section concerns the security risk, if any, represented by the topic of this PSN.

Security risks

n/a

Avaya Security Vulnerability Classification

Not Susceptible

**Mitigation** 

n/a

**For additional support, contact your Authorized Service Provider. Depending on your coverage entitlements, additional support may incur charges. Support is provided per your warranty or service contract terms unless otherwise specified.** 

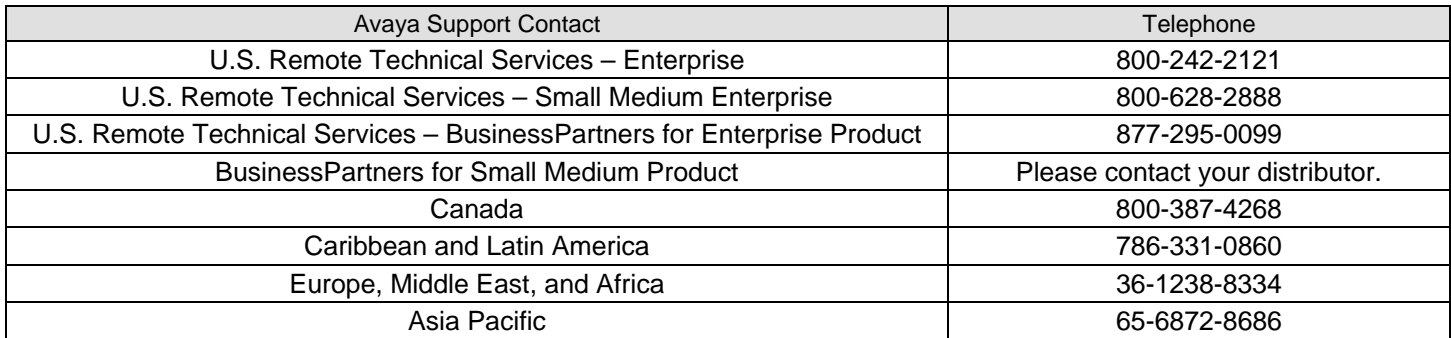

**Disclaimer:** ALL INFORMATION IS BELIEVED TO BE CORRECT AT THE TIME OF PUBLICATION AND IS PROVIDED "AS IS". AVAYA INC., ON BEHALF OF ITSELF AND ITS SUBSIDIARIES AND AFFILIATES (HEREINAFTER COLLECTIVELY REFERRED TO AS "AVAYA"), DISCLAIMS ALL WARRANTIES, EITHER EXPRESS OR IMPLIED, INCLUDING THE WARRANTIES OF MERCHANTABILITY AND FITNESS FOR A PARTICULAR PURPOSE AND FURTHERMORE, AVAYA MAKES NO REPRESENTATIONS OR WARRANTIES THAT THE STEPS RECOMMENDED WILL ELIMINATE SECURITY OR VIRUS THREATS TO CUSTOMERS' SYSTEMS. IN NO EVENT SHALL AVAYA BE LIABLE FOR ANY DAMAGES WHATSOEVER ARISING OUT OF OR IN CONNECTION WITH THE INFORMATION OR RECOMMENDED ACTIONS PROVIDED HEREIN, INCLUDING DIRECT, INDIRECT, CONSEQUENTIAL DAMAGES, LOSS OF BUSINESS PROFITS OR SPECIAL DAMAGES, EVEN IF AVAYA HAS BEEN ADVISED OF THE POSSIBILITY OF SUCH DAMAGES.

THE INFORMATION PROVIDED HERE DOES NOT AFFECT THE SUPPORT AGREEMENTS IN PLACE FOR AVAYA PRODUCTS. SUPPORT FOR AVAYA PRODUCTS CONTINUES TO BE EXECUTED AS PER EXISTING AGREEMENTS WITH AVAYA.

All trademarks identified by  $\otimes$  or  $^{TM}$  are registered trademarks or trademarks, respectively, of Avaya Inc.